# **MIDI INTERFACE MANUAL**

## **INSTRUCCIONES DE UTILIZACION DEL ZX-SPECTRUM INTERFACE MIDI**

Fabricado, producido y distribuido en exclusiva por VENTAMATIC - c/ Córcega, 89, entlo. - 08029 BARCELONA

Los programas suministrados con el Interface pueden funcionar únicamente en el ZX-SPECTRUM 48K o PLUS.

El Interface MIDI sólo puede utilizarse parar controlar instrumentos musicales electrónicos u otros aparatos que incorporen conexiones estándar del tipo MIDI.

POR FAVOR, LEA CUIDADOSAMENTE TODAS LAS INSTRUCCIONES ANTES DE CONECTAR LA ALIMENTACION DEL ZX-SPECTRUM.

## **RESPONSABILIDAD**

Dadas las limitaciones impuestas por el propio diseño del Spectrum, en ningún caso podemos hacernos responsables del funcionamiento de los programas que se suministran con el Interface MIDI.

Recomendamos este sistema MIDI para aplicaciones a nivel da experimentación y aprendizaje, pero NO para UTILIZACION PROFESIONAL en DIRECTO o el ESTUDIO de grabación, aunque pueden utilizarse en estas condiciones teniendo en cuenta sus limitaciones y posibles fallos. El sincronismo sólo está implementado de entrada a través de MIDI o SYNC DIN, no estando implementado el START/ST0P en modo DIN. Asimismo es posible que, en determinadas circunstancias, la entrada de SYNC DIN se sature, con lo que se bloquearía el Spectrum.

## **GARANTIA**

Este producto tiene une garantía de 6 meses sobre le mano de obra y componentes a partir de la fecha de compra en la factura. Es imprescindible presentar la factura de compra para cualquier reparación dentro o fuera del periodo de garantía. Esta garantía no cubre las averías debidas a uso incorrecto, mal trato, manipulación por personas no autorizadas o conexión hecha sin seguir estas instrucciones.

## **PREPARACION PARA UTILIZAR EL INTERFACE**

ASEGURARSE DE QUE LA FUENTE DE ALIMENTACION NO ESTA CONECTADA AL ZX-SPECTRUM antes de conectar o desconectar el Interface o cualquier otro periférico en el conector de aplicaciones del ZX-SPECTRUM o en la extensión de dicho conector situada en la parte posterior del Interface.

Al conectar al Interface en el ZX-SPECTRUM, asegurarse de que la guía del conector del Interface encaja en la ranura del conector de expansiones y de que el Interface queda conectado bien firmemente. De otro modo, si se conecta la alimentación del ZX-SPECTRUM sin asegurarse de todo esto pueden dañarse irremisiblemente el ZX-SPECTRUM y el Interface.

Conectar la alimentación del ZX-SPECTRUM.

Visto desde delante, los cinco conectores del Interface corresponden a las siguientes señales:

SYNC IN SYNC OUT MIDI OUT MIDI IN MIDI THRU

La conexión al instrumento musical o aparato a controlar se hace del nodo siguiente:

- Entrada (MIDI IN) del Interface a la salida (MIDI OUT) del Instrumento.
- Salida (MIDI OUT) del Interface a la entrada (MIDI IN) del sintetizador.

Deben utlilizarse cables con los conectores DIN de5 pins en 180 grados con los pins 2, 4 y 5 conectados entre sí. Los pins 1 y 3 no están conectados en el Interface, por lo que no importa si también están unidos por el cable.

Para cargar cualquiera de los dos programas que se suministran en el cassette (Secuenciador Programable Paso a Paso y Secuenciador Programable en Tiempo Real), pulsa LOAD "" y ENTER.

## **NUEVOS PROGRAMAS**

Las sucesivas versiones de nuevos programas de secuenciador para este Interface estarán disponibles el precio de 6.000,- ptas. cada una. La próxima versión pretende ser un secuenciador de 8 pistas polifónicas y overdubbing programable y editable en tiempo real, paso a paso y de forma combinada.

Estamos también preparando un paquete de programas para DX-7 que incorporan librería de sonidos, editor de sonidos y visualización de parámetros de función. Precio 15.000,- ptas. Más adelante en este manual se dan algunos detalles del funcionamiento interno del hardware del Interface. Estamos interesados en adquirir los derechos de venta de cualquier programa para cualquier sintetizador, que funcione con este Interface.

## **CONSULTAS Y MODIFICACIONES**

El precio de este producto NO INCLUYE ninguna clase de consulta técnica ni modificaciones en el programa a nivel particular. No obstante, dado qua queremos ofrecer el máximo soporte, dentro de nuestras posibilidades, a los usuarios da nuestros programas, contestaremos personalmente o por carta las consultas y haremos las modificaciones que el usuario requiere, siempre que estén dentro de unos límites razonables y claros, facturando este servicio a 5.000,- ptas./Hora (mínimo facturable, l hora). Las consultas personales sólo se atenderán siempre que se concierte una cita previamente.

También tenemos en proyecto la creación de un Club de Usuarios MIDI, uno de cuyos servicios sería la atención de consultas gratuitamente.

Para tener derecho a cualquiera de estos servicios, es ABSOLUTAMENTE IMPRESCINDIBLE que rellene y nos mande inmediatamente el CUPON DE USUARIO que encontrará en este manual. NO ATENDEREMOS NINGUNA CONSULTA SOBRE ESTE PRODUCTO SI EL CUPON DE USUARIO NO OBRA EN NUESTRO PODER.

## **SECUENCIADOR PROGRAMABLE PASO A PASO**

## **INTRODUCCION**

El sistema permite ocho pistas monofónicas numeradas del 1 al 6. Al interpretar la música, todas las pistas pueden sonar simultáneamente, es decir, polifónicamente.

Cada pistas tiene:

- 1. 2.950 eventos o pasos.
- 2. Un código especial de selección.
- 3. Un código de selección de canal MIDI.
- 4. Un código de selección del programa o preset inicial al empezar la interpretación de la música.
- 5. Un indicador de si la pista se va a interpretar y visualizar (PLAY/DISPLAY).

Los compases van numerados del 001 en adelante.

La posición actual en cada momento está indicada por una línea sombreada que cruza le pantalla de arriba a abajo.

Después de cargar al programa, aparece en la pantalla la pregunta "ENTRAR CODIGO".

## **EMPEZANDO**

## **PASO 1**

Para programar música en el secuenciador es necesario seleccionar la pista que se desee utilizar (al cargarlo está preseleccionado a la pista uno).

## **PASO 2**

El tiempo del compás esta preseleccionado para entrar notas de 1/8 de compás. Esto, por supuesto, puede cambiarse (ver párrafo 21).

Para entrar música en modo paso a paso hay que determinar el número de pistas que se van a programar (ver párrafo 4).

Es mejor experimentar con sólo una pista al principio, por lo tanto habrá que teclear "zi" seguido de ENTER, en respuesta a la pregunta de "ENTRAR CODIGO".

Ahora, el ZX-SPECTRUM esperará a que se pulse una nota en el teclado del instrumento. Toque la nota y suéltela. El ordenador entrará la nota desde el instrumento.

Si desea que la nota dure un evento, es decir, 1/8 de compás, pulse le tecla SPACE una vez, verá entonces aparecer la nota en la pantalla. Si desea hacer que la nota dure dos eventos, es decir, 1/4 de compás, pulse la tecla SPACE por segunda vez y verá que le nota cambia a una longitud mayor. Pulsando la tecla SPACE, obtendrá la longitud de nota que desee. Observe que la música se mueve hacia fuera de la pantalla por la izquierda. El procedimiento completo puede repetirse para entrar las notas.

Si desea entrar un silencio, simplemente pulse la tecla "0" (cero) tantas veces como eventos desea que dure. Se puede utilizar la tecla "0" en lugar de la tecla SPACE. Esto provocará que el GATE1 de STACCATO sea activado (ver párrafo \*\*».

## NOTA 1

Si se equivoca al teclear una nota, puede corregirla fácilmente volviendo a teclear la nota correcta antes de pulsar la tecla SPACE.

## NOTA 2

Al programar más de una pista al mismo tiempo.

- a) La pista seleccionada es la de número más bajo de las utilizadas.
- b) Puade tocar las notas necesarias para un evento cono un acorde, o en series antes de pulsar la tecla SPACE.

## **PASO 3**

Del modo explicado, entre una sucesión de notas, luego pulse la tecla "X" para volver a la pregunta "ENTRAR CODIGO".

## **PASO 4**

Para interpretar la música pulse la "P" mayúscula seguida de ENTER, de este nodo el sistema inicializará los buffers de ejecución.

Pulse "S" y la interpretación empezará inmediatamente.

Pulse "x" para detener la interpretación de le música.

Para hacer más exacta la interpretación es necesario desactivar la visualización de la partitura tecleando "m0" seguido de ENTER. Para volverle a activar teclee "ml" y ENTER.

## **PASO 5**

Para volver el principio de la partitura, teclee "b00l" seguido de ENTER (ver párrafo 13). Esta instrucción también puede utilizarse para posicionarse en cualquier compás de le partitura. También puede examinar la partitura por la derecha pulsando la tecla ENTER, o por la izquierda pulsando "1" al tiempo que mantiene pulsado ENTER.

## **PASO 6**

Le edición sólo se aplica a una pista seleccionada. Supongamos que desea borrar una nota. Posicione la nota errónea da forma que esté sobre la línea sombreada utilizando los comandos descritos en el PASO 5. Pulse la tecla "d" seguida por ENTER y borrará toda la nota. Si la línea sombreada se posiciona sobre un silencio, éste se reducirá en un evento.

## **PASO 7**

Para insertar una nota, primero posicione la partitura al principio de una nota o un silencio (utilizando las instrucciones dadas en el PASO 5).

Decida la duración de la nota, luego pulse "i" seguido por el número de eventos, por ejemplo "i02" pera una nota de 1/4 de compás.

El sistema esperará a que pulse y suelte la nota en el teclado del instrumento.

Después de que haya tocado la nota, la partitura se visualizará con le nueva nota y se volverá al mensaje "Entrar CODIGO".

## **PASO 8**

Para insertar un silencio, posicione la partitura al principio de una nota o un silencio. Decida el número de eventos del silencio que necesita y escriba "r" seguido por el número de eventos.

Por ejemplo, escribe "r02" para un silencio de dos eventos.

## **PASO 8**

Para cambiar una nota, posicione la partitura al principio de la nota que necesita cambiar. Pulse "e" como respuesta el mensaje "ENTRAR CODIGO". El ordenador esperará a que la nueva nota se pulse y se suelte en el teclado del instrumento y se volverá al mensaje "ENTRAR CODIGO".

## **LISTA DE FUNCIONES**

## **CAMBIAR NOTAS "a" PARRAFO 1**

Esta función se utiliza para cambiar al tono de una nota. Identifique la pista (ver párrafo 13). Posicione la partitura en la nota que desee cambiar.

Luego pulse "a" seguido de ENTER. El ordenador esperará hasta que pulse la nueva nota. Pulse la nota en el instrumento, se visualiza la nueva nota y el control vuelva a "ENTRAR CODIGO".

## **INFORMACION DE CONTROL PARRAFO 2**

"c" o "cp\$\$\$" o "cs\$\$\$" o "cc\$\$"

## **Visualizar información "c"**

Si pulsa "c" seguido de ENTER, se visualizará en pantalla la información de control de las pistas.

Para cada pista se muestra la siguiente información: número de canal, número de programa utilizado, si la pista se utiliza, si el indicador de PLAY/DISPLAY está activado, y el código de modo.

## **Número de Canal "cc\$\$"**

Los números de canal se utilizan para direccionar una pista o pistas a un determinado instrumento o canal de un instrumento. Algunos instrumentos permiten ser asignados a un determinado canal y otros permiten asignar cada sonido a un canal diferente. Cambiando los números de canal para las diferentes pistas, puede enviar cada pista a un instrumento distinto.

Para cambiar el canal, seleccione la pista, teclee "cs" seguido por un número de canal de dos dígitos (del 01 al 16), y pulse ENTER.

Ejemplo: "cs04" asigna la pista actualmente seleccionada al canal 04.

## **Número de Programa "cp\$\$\$"**

El estándar MIDI identifica los programas o presets numerándolos de oo1 a 253. Selecciona una piste, teclee "cp" seguido por un número de tres dígitos, luego pulse ENTER. Cuando se interprete la música se enviará una selección de programa dependiendo del canal asignado a la pista.

Por ejemplo; "cp002" asignará el programa "002" a la pista apropiada.

## **Indicador de PLAY/DISPLAY**

Referirse el párrafo 13.

## **Selección de Modo "cs\$\$\$"**

Al cargar el programa están asignados a cero. NORMALMENTE no es necesario cambiarlos. Referirse a "Inicialización" (párrafo 06).

Si necesita enviar un mensaje de modo en interpretación, seleccione la pista, escriba "cs" seguido por el código de tras dígitos y ENTER. Por ejemplo; "cs122" selecciona el control local del teclado para la pista seleccionada.

Raramente es necesario utilizar este comando, por tanto, consulte el manual de su instrumento.

## **BORRAR NOTAS O SILENCIOS "d" o "d\$" PARRAFO 3**

Para borrar una nota, primero sitúe la partitura en la nota errónea, compruebe que la pista seleccionada corresponde a donde está situada la nota (si es necesario alterando los indicadores de PLAY/DISPLAY, (ver párrafo 13).

Luego teclee "d" seguido por ENTER. La nota será extraída.

Si se desea borrar un acorde de tres notas, proceda como sigue: identifique las pistas que ocupa el acorde (por ejemplo, las pistas 2, 3 y 4). Posiciónese en le pista inferior de las utilizadas (en este caso la 2). Pulse "d" seguido por un número en el rango "1 - 8", indicando el número de pista, luego pulse ENTER (en el ejemplo anterior teclee "d3").

## **Silencios**

La función de borrado también se puede utilizar pare borrar silencios. Sin embargo, el silencio sólo se reduce en un evento cada vez que se utiliza la función "d" sobre él.

## **INTRODUCIENDO MUSICA "z\$" PARRAFO 4**

La música se entra en el secuenciador tocando la nota sobre el teclado del sintetizador y utilizando el teclado del Spectrum para los ajustes de tiempo y gate. Es posible entrar las 8 pistas a la vez. Sin embargo, se recomiende que un usuario inexperto utilice solo una pista al mismo tiempo.

Seleccione la pista requerida, escriba "z" seguido por el máximo número de pistas que desee entrar a la vez (1 a 8) y ENTER. El sistema espera ahora notas del teclado.

Asumiendo que el ajuste del tiempo es para notas de 1/8 de compás y que solo utilizamos una pista, será necesario proceder como sigue:

Toque una nota en el sintetizador, suéltela y luego pulse le tecla "SPACE" del Spectrum tantas veces seguidas como número de eventos (en esta caso, octavos de compás) desea que dure esa nota. Ejemplo: pare 1/8 de compás pulse "SPACE" una vez, para 1/4 de compás pulse dos veces, y para una nota de duración de tres veces 1/8, pulse tres veces.

La nota aparecerá en la pantalla cuando se pulse le tecla "SPACE" pero el tiempo a irá aumentando su valor según las veces que se pulse antes de tocar la nota siguiente. Si se ha tocado una nota equivocada, puede rectificarla tocando la correcta antes de pulsar "SPACE".

Cuando haya entrado todas las notas, pulse la tecla "x" y el sistema volverá a la pregunta "ENTRAR CODIGO".

NOTE QUE CUALQUIER NOTA PRESENTE EN LA PISTA SERA SOBREESCRITA

## **Acordes**

Es posible especificar más de una pista. Si, por ejemplo, la pista seleccionada es "1" y se teclea \*z3\* en vez de "z1", entonces puede tocar acordes de tres notas en el sintetizador mientras le da al tiempo en al Spectrum.

En este caso, las pistas 1, 2 y 3 se asignarían al acorde.

## **Silencios**

Si se requiere un silencio, no toque una nota, simplemente pulse "0" (cero) tantas veces como requiere la longitud del mismo.

## **Selección de gate**

Para obtener mayor expresividad, se puede especificar que algunas notas tengan una de las dos posibles selecciones de gate (es decir: staccato o legato). Pulsando la tecla "SPACE" da las notas tocadas en gate 2, (es decir, legato). Como alternativa, pulsando la tecla "q" causará que las notas estén seleccionadas en gate 1 (es decir, staccato).

### **BORRAR COMPAS** "E\$"  **PARRAFO 5**

Esta función se utiliza para reemplazar un compás entero por silencios. Trabaja con hasta ocho

pistas.

Para borrar un compás, seleccione la pista, luego posicione el cursor en el compás a borrar y escriba "El" ENTER.

Para borrar un compás de varias pistas a la vez, identifique las pistas, seleccione la pista inferior y escriba "E" seguido por al número de pistas, luego pulse ENTER.

## **INICIALIZACION** "x" PARRAFO 6

Cuando el sistema es cargado, enviará una señal de llamada de modo POLY por el canal "1". ESTO ES SUFICIENTE PARA LA MAYORIA DE SINTETIZADORES (consulte el manual de su sintetizador).

En determinadas circunstancias es necesario enviar el código de llamada después de haber cargado la secuencia. Esto es necesario en el caso de que se cargue el programa estando el sintetizador desconectado y éste necesite un cierto código de llamada para inicializarse.

E1 mensaje de inicialización puede repetirse tecleando "x" seguido de ENTER.

A veces también es necesario dar una señal "MONO" (SIXTRAK) o una señal para separar el teclado (JUPITER 6). Para cambiar el código POLY por un mensaje utilizable por un sintetizador del tipo de los anteriores, proceda como sigue:

- a) Cargue el programa
- b) Detenga el programa pulsando CAPS SHIFT y "6" a la vez.
- c) Decida el protocolo requerido consultando el manual de su sintetizador.
- d) Edite la línea 7000.
- e) Cámbiela de modo que sólo estén presentes sus códigos seguidos de "999". Por ejemplo: PRESELECCIONADOS: 7000 DATA 176,124,176,127,999 NUEVOS: 7000 DATA 176,124,176,126,999
- f) Entre la nueva línea en el listado.
- g) El programa pueda grabarse en microdrive o en cassette (ver más adelante).

## **SELECCION DE GATE "G", "g", "G\$" o "g\$" PARRAFO 7**

Las selecciones de gate se utilizan para hacer una nota más corta o más larga en duración pero sin afectar a su longitud.

Por ejemplo, supongamos que un compás tiene 4 notas, y el tiempo de gate es 100%. La primera nota debería sonar al principio del compás y apagarse al mismo tiempo qua comienza la segunda nota. La nota 2 debería dejar de sonar cuando empiece la nota 3, y así. Estas notas se están tocando en legato.

Ahora supongamos que tocamos el mismo compás pero con un ajuste de gate del 60%. En esta caso las notas sonarían aún en al mismo intervalo de tiempo, pero cada nota sería liberada algún tiempo antas de que la siguiente comenzara a sonar. De hecho, algo después da la mitad del tiempo entre el principio de una nota y la siguiente.

Los tiempos muy cortos de gate, por ejemplo, del 10%, se llaman staccato.

El secuenciador paso a paso le permite asignar notas a cualquiera de las dos opciones de gate: gate "1" (más corto) y gate "2" (para cambiar el factor de % de los gates ver párrafo 14).

## **Comandos de gate**

Estos comandos se utilizan para asignar los diferentes ajustes de gate a una nota, es decir, convertirla de legato a stacatto o viceversa.

Observe que estos comandos se usan para cambiar loa ajustes de gate DESPUES de que se hayan entrado las notas. Para asignar ajustes de gete mientras se está entrando la música, ver el párrafo 14. Para asignar gate 2 a una nota, seleccione la pista, posicione la partitura y pulse "G" seguido de ENTER. Manteniendo pulsada la tecla ENTER, la partitura se moverá, asignando gate 2 a todas las notas sombreadas por el cursor.

Para asignar gate "1" siga el mismo procedimiento, pero utilizando "g" en lugar de "G".

## **INSERCION DE NOTAS "i\$\$" o SILENCIOS "r\$\$\$" PARRAFO 8**

Insertar una nota es muy simple: posicione la partitura donde vaya a ir la nota, seleccione la pista apropiada, calcule la longitud de la nota en eventos. Por ejemplo, si está tecleando en 1/8 de nota y desea insertar una nota de 1/4 serán dos eventos. Pulse "i" seguido de un número de dos dígitos indicando el número de pasos, seguido por ENTER (en el ejemplo anterior teclearía "i02"). El sistema abrirá un espacio en la partitura para la nota, y esperará a que pulse una nota en el sintetizador. Toque y suelte la nota que desee. Después de que haya tocado la nota, la partitura se visualizará con la nueva nota, y volverá al mensaje "ENTRAR CODIGO".

Para entrar silencios, el proceso es similar, sin embargo tecleará "r" en lugar de "i" (por ejemplo, "r02") y obviamente no hay necesidad de tocar una nota en el sintetizador.

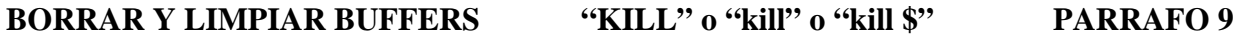

Los comandos kill se utilizan para borrar las notas del secuenciador.

Pere hacer un borrado completo de todas las notas e inicializar todos los parámetros, escriba "KILL" seguido de ENTER.

Para borrar toda o parte de una pista, seleccione dicha pista, posicione la partitura inmediatamente después del último compás que desee conservar y escriba "kill" seguido de ENTER.

Para borrar dos o más pistas adyacentes, posesiónese en la pista más baja de las que quiera borrar, escriba "kill", luego un espacio y el número de pistas que desee borrar. Ejemplo: "kill 3" borraría tres pistas.

## **MICRODRIVES "files" PARRAFO 10**

Sólo necesita leer este párrafo si posee el Interface 1 y un Microdrive para su Spactrum.

Con un Microdrive, el tiempo de carga de programas y secuencias se reduce de forma considerable. Lo primero que necesitará hacer es copiar el programa desde la cassette al microdrive. Esto se consigue así:

- a) Inserte un cartucho virgen formateado en el Microdrive.
- b) Cargue el programa desde la cinta y pulse CAPS SHIFT y 6 a la vez para detener el programa.
- c) Escriba "1000" ENTER para borrar la línea 1000.
- d) Escriba RUN 2 ENTER.
- En este ,momento el secuenciador se grabará a sí mismo sobre el cartucho.

NOTA: Esta posibilidad se incluye para permitirle hacer copias de seguridad o versiones adaptadas. Suministrar copias a otras personas es una violación del copyright.

El programa se graba con el nombre "run", esto significa que el secuenciador puede ser posteriormente cargado tecleando NEW y ENTER, y RUN y ENTER.

## **Mantenimiento de ficheros**

El comando "files" le proporciona una forma fácil de examinar o de borrar los ficheros del microdrive.

Escriba "files" ENTER. Se visualizará una lista da ficheros. Para borrar un fichero, escriba su nombre seguido da ENTER. Para volver a "ENTRAR CODIGO" pulse tan solo ENTER.

## PARTITURA ON v OFF "ml", "m0" PARRAFO 11

"m0" seguido de ENTER desactiva la visualización de la partitura.

"ml" seguido de ENTER activa la visualización.

Es posible hacer el play-back con el display activado. En este caso los tiempos no sarán correctos. Es necesario por lo tanto, desactivar la visualización para obtener los tiempos correctos en la reproducción.

## **CAMBIO DE PATCH "PATCH", "patch" o "patch \$\$\$" PARRAFO 12**

Se utiliza para cambiar el patch (voz, programa, preset, sonido o memoria) de forma dinámica durante la reproducción.

Los cambios de patch se entran después de habar entrado las notas y no son afectados por los comandos normales de borrado, inserción, repetición de comandos, etc.

Puedan programarse hasta 80 cambios de patch, que puedan colocarse en cualquier pista para utilizarlo con sintetizadores politímbricos o cuando se conectan varios sintetizadores a la vez. Para utilizar cualquiera de los comandos de cambio de patch, seleccione primero la pista.

## **Activar**

Posicione la partitura en el lugar deseado. Escriba "patch", luego un espacio seguido por el número de patch de tres dígitos y ENTER. Por ejemplo: "patch 012" para el patch 12. El número de patch aparecerá en la pantalla. Eecrlbe "x" ENTER para volver a la línea de comandos.

## **Visualizar**

Escrlba "PATCH" seguido de ENTER. El programa buscará por la partitura hasta que encuentre el siguiente cambio de patch. Cuando encuentre un patch, pulse ENTER para buscar el siguiente o "x" pare volver a la línea de comandos.

## **Cambiar**

Usando la instrucción para visualizar los patchs, posicione la partitura en al cambio de patch apropiado y escriba el nuevo de la misma forma que en "activar".

## **Borrar**

Usando la instrucción para visualizar los patchs, posicione la partitura en el cambio de patch apropiado. Escriba "patch".

## **INDICADORES DE PLAY/DISPLAY "p\$" hasta "p\$\$\$\$\$\$\$\$" PARRAFO 13**

Se utilizan para identificar en qué pistas están las notas activadas, y también controlan qué pistas son ejecutadas.

Pulse "p" seguido por hasta ocho números de pista. Por ejemplo: "p6" mostrará sólo la pista 6, y si entra en modo de ejecución de la partitura, sólo sonará la pista 6. De forma similar, "p253" mostraría y haría sonar las pistas 2, 3 y 5.

## PLAYBACK "P", "p" o "ct" PARRAFO 14

"P" y ENTER, prepara para hacer sonar la partitura desde el primer compás.

"p" ENTER, prepara para hacer sonar la partitura desde la posición actual.

Pulse "s" para empezar el playback.

El playback puede interrumpirse en cualquier momento pulsando "x".

Observe que al playback con visualización de partitura simultáneamente produce un desajuste de tiempos.

## **Control del tempo**

Escriba "ct" ENTER. Este comando se utiliza para cambiar el tempo del playback. Después de entrar el comando, se visualizarán en la pantalla todos los ajustes actuales. Ahora puede cambiarlos o pasar por ellos para dejarlos sin cambios.

- Tempo: entre el número de "batidos" por minuto para playback.
- Gate 1: Puede ser cualquier número entre 1 y 95%. DEBE SER UN VALOR INFERIOR AL DE GATE 2.
- Gate 2: Puede ser cualquier número entre 5 y 100%. DEBE SER UN VALOR SUPERIOR AL DE GATE 1.

## VER PARRAFO 7 PARA INFORMACION SOBRE GATE

## CUANDO UTILICE LAS OCHO PISTAS, EVITE LOS NIVELES DE GATE 2 CERCANOS AL 94%.

• Sync. Las opciones válidas son:

"n" para NO sincronización. El tempo es controlado por al Interface.

## VER PARRAFO 20 (SINCRONIZACION) ANTES DE USAR "m" o "y"

"y" para sincronización externa desde una caja de ritmos. "m" para sincronización externa desde MIDI.

## **POSICIONAMIENTO PARTITURA "ENTER", "1" o "b\$\$\$" PARRAFO 14**

### **Adelante**

Para mover la partitura hacia delante, pulsar ENTER.

### **Atrás**

Para mover la partitura hacia atrás, pulsar "1" seguido de ENTER. Si mantiene la tecla ENTER apretaada continuará moviéndose hacía atrás.

### **Directo**

Pera posicionarse directamente en un compás, escriba "b" seguido de un número de tres dígitos y pulse ENTER. Por ejemplo: "b003" posicionará la partitura en el compás 003.

## **REPETIR COMPAS "j\$\$\$", "j\$\$\$ \$\$\$" o "j\$\$\$ \$\$\$ \$\$" PARRAFO 13**  Este comando se utiliza para copiar uno o varios compases de un sitio a otro.

### **Simple**

Para repetir un solo compás, posicione la partitura en el lugar donde quiere que vaya el compás. Luego escriba "j" seguido de un número de compás de tres dígitos y ENTER. Por ejemplo: para copiar el compás 007 en el compás 010, posicione le partitura al principio del compás 010 y escriba "j007".

## **Múltiple**

Para repetir varios compases, sitúe le partitura en el lugar donde desea que se copien. Luego escriba "j" seguido del número del primer compás a copiar, un espacio y el número del último compás a copiar. Por ejemplo: para copiar los compases 003, 004, 005, 006, 007 y 008 en los compases 025 en adelante, sitúese en el compás 025 y escriba "j003 008".

## **Generar**

Esta opción puede utilizarse para repetir un compás simple muchas veces. Ejemplo: si se sitúa en el compás 002 y escribe "j001 099", se generarán cien compases como el 001.

## **Multi-pista**

Puede también especificar el número de pistas que la repetición va a utilizar escribiendo "j", compás inferior, espacio, compás superior y luego el número de pistas. Por ejemplo: "j002 005 4".

## **FORMATO DE PANTALLA** PARRAFO 17

La parte superior de la pantalla contiene 1a información de control.

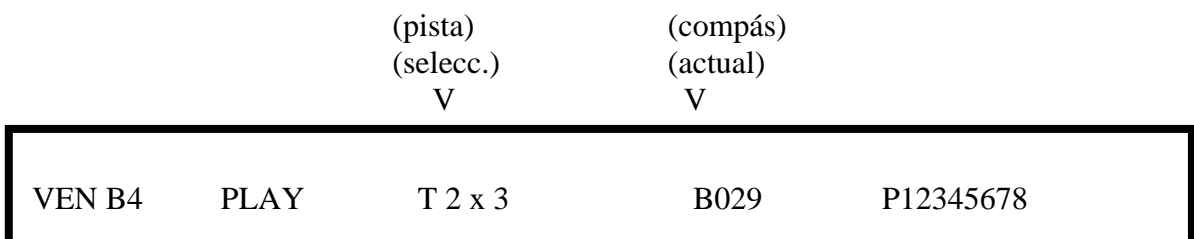

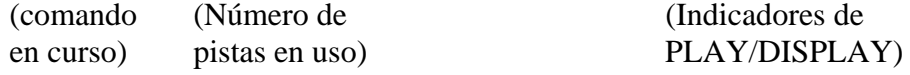

**COPIA DE SEGURIDAD PARRAFO 18** 

Para copiar el programa en cinta, proceda como sigue;

- a) Cargue el secuenciador desde cinta.
- b) Pulse CAPS SHIFT y 6 a la vez para detener al programa.
- c) Prepara el cassette.
- d) Escriba RUN 2 y ENTER.

NOTA: Esta opción se incluye para permitirle hacer copias de seguridad o de versiones personalizadas. Proporcionar copias a otras personas es una violación del copyright.

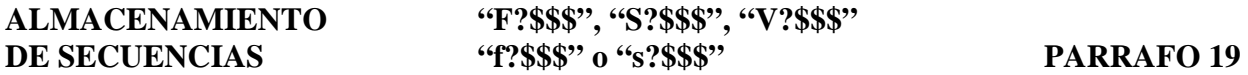

## **Grabar y cargar el buffer entero**

Estos comandos graban toda la información del buffer, incluyendo la información da los "patch" y los ajustes de tempo.

Para grabar en cassette escriba "SM", un identificador de tres caracteres y ENTER. Por ejemplo, "SM01a" grabará la información en el fichero "01a".

Para cargar la secuencia desde la cassette escriba "FM", el nombre y ENTER. Por ejemplo: "FM0la".

Para verificar la grabación en el cassette utilice "VM", nombre, ENTER. Ejemplo: "VM01a".

## **Pista simple**

Se pueda grabar una sola pista. Sin embargo, sólo se grabarán las notas y sus longitudes. Para grabarlo en cassette, use: "sm", nombre, ENTER. Para cargar use: "fm", nombre, ENTER. Ejemplos: "fm0la" o "sm0la".

## **Microdrive**

Para utilizar el Microdrive especifique una "D" o "d" en lugar de "M" o "m". Ejemplos» "FD01a", "sd01a", "VD0la", "fd0la" o "sd01a".

NOTA: Al cargar secuencias generadas por la versión anterior de esta programa, el programa espera también la secuencia da cambios de patch. Para evitar este problema hay que detener el programa pulsando simultáneamente CAPS SHIFT y 6 y volver a ponerlo en marcha con GOTO 2010 y ENTER.

## **SINCRONIZACION PARRAFO 20**

El Interface puede sincronizarse con bastantes cajas de ritmos, conectando la salida SYNC OUT de la caja da ritmos a la entrada SYNC IN del Interface.

## **Control de tempo**

Cuando selecciona sincronización, el tempo del playback es controlado por la caja de ritmos. El valor del tempo no se da en batidos por minuto ya que necesita especificar el número de impulsos por 1/4 de nota, que recibirá desde la caja de ritmos. Le mayoría de las cajas de ritmos dan 24 impulsos por cada 1/4 de nota.

NOTA: Dadas las limitaciones del propio Spectrum, es posible que se pierdan algunos impulsos al variar el tempo durante la ejecución de le secuencia. START/STOP y SYNC OUT no están inp1ementados en esta versión del programa.

Cuando usamos sincronización "y" o "m", el tempo deberá asignarse a uno de estos valores: 12, 6, 24, 48 o 96. Variará dependiendo de la caja de ritmos y de cómo se entrarán las notas.

EN PLAYBACK PULSE LA "s" DEL PROGRAMA DEL INTERFACE ANTES DE PONER EN MARCHA LA CAJA DE RITMOS.

## **DIN, PHONO SYNC (5-6 voltios)**

La entrada SYNC IN del Interface está conectada así: PIN 2 MASA, PIN 3 SYNC.

## **MIDI SYNC**

Conecte la salida MIDI OUT de la caja da ritmos a la entrada MIDI IN del Interface. Recuerde inicializar el Interface y pulsar "s" antes de inicializar le caja de ritmos.

## **PARAMETROS DEL COMPAS "cm" PARRAFO 21**

Si escribe "cm" seguido de ENTER, aparecerán en pantalla los parámetros de tiempo del compás. Puede dejar los valores de los parámetros sin cambiar pulsando ENTER en todas las preguntas, o pueda teclear nuevos valores.

### **Eventos por compás**

Es el número de pasos por compás. Normalmente es el número de cuartos de nota del compás multiplicado por el número de pasos por cada cuarto de nota. Es mejor usar números alrededor del 8 (incluso si no es estrictamente correcto), ya que de este modo en la pantalla se podrán visualizar compases completos.

### **Eventos por 1/4 de nota**

Es el número de pasos por 1/4 de nota. Antes de entrar una secuencia, decida la unidad más pequeña. Por ejemplo, si la longitud de la nota más pequeña fuese 1/16, entraría 4. La siguiente tabla da un ejemplo de los diferentes ajustes y el correspondiente número de pasos requeridos para la entrada.

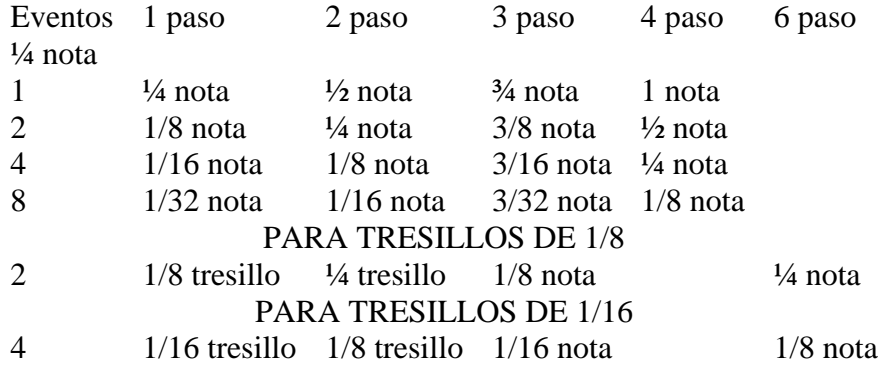

SI CAMBIA ESTOS AJUSTES DEBERA IR A LA PANTALLA "ct" Y PULSAR ENTER EN RESPUESTA A LAS PREGUNTAS PARA QUE EL TEMPO PUEDA SER RECALCULADO.

OBSERVE QUE CON LOS TRESILLOS, LAS LONGITUDES DE LAS NOTAS SE VISUALIZARAN COMO TRES VECES SU VALOR REAL.

### **Tresillos**

Si queremos introducir tresillos en 1a partitura, deberemos antes que nada preparar la partitura para que puede admitirlos.

Antes tenemos que saber algo acerca de la organización en le partitura. Cuando entramos en el modo "cm" se nos pide el número de eventos o pasos por cada compás. De este modo, si por ejemplo introducimos 4 en respuesta a "EVENTOS/COMPAS" significará que en un compás podremos alojar hasta 4 notas del valor mínimo definido. El valor de las notas vendrá determinado por el número de eventos por cuarto de nota, así si asignamos un valor de 2 tendremos una negra en cada espacio dentro del compás (si éste tenía 4 pasos o eventos podremos poner 4 negras o 2 blancas o 1 redonda).

Los tresillos tienen la particularidad de ocupar el lugar de dos figuras de su misma especie (un tresillo de negras equivale a dos negras). Para poder programarlos, deberemos dividir el compás de forma que podamos alojar tresillos y figuras simples. Esto lo conseguiremos dividiendo el compás en un múltiplo de 3 y de 4 (12, 24, 48, 96).

Supónganos que queremos escribir una negra, un tresillo y una negra en un compás. Primero hemos de asignar los eventos por compás (en este caso serán 12), luego los eventos por 1/4 de nota (la nota más pequeña es una negra y por tanto asignaremos 2). Ahora ya podemos introducir notas desde el sintetizador. Para lograr una negra deberemos tocar la nota en el instrumento y luego tres veces SPACE ,el tresillo lo conseguiremos pulsando una nota en el sintetizador y luego SPACE dos veces. Esta operación la repetiremos dos veces más para completar el tresillo, luego volveremos a introducir una negra como antes.

## **SELECCION DE PISTA** "t\$" PARRAFO 22

Antes de usar loe comandos de edición o de entrada, debe posicionarse en la pista a utilizar. Esto se hace escribiendo "t" seguido del número de pista (1-8) y ENTER. Observe que si se está utilizando una función que opera sobre varias pistas, la pista seleccionada será le de inferior orden. Por ejemplo: si está seleccionada la piste 3 y se entran los acordes sobre las pistas, las notas se situarán en las pistas 3, 6 y 7.

## **TRANSPOSICION "T\$\$\$ \$\$" o "T\$\$\$-\$\$" PARRAFO 23**

El tono de las notas puede elevarse o bajarse en semitonos. Posicione la partitura en la nota o el compás. Pulse "T" seguido del número del último compás a transponer, luego un espacio para elevar (o un signo \*-" para bajar), dos dígitos para el número de semitonos y ENTER. Ejemplo: si posiciona al principio del compás 015 y escribe "T017 12" todas las notas de los compases 015, 016 y 017 serán elevadas en 12 semitonosa. O "T017-12" para bajar.

NOTA: Si una nota resultante de la transposición no puede visualizarse, no será modificada.

El comando de repetir se utiliza para hacer que le secuencia ejecutada se repita indefinidamente. Para permitir la repetición, posicione la partitura al final de la parte que quiera repetir y pulse "w" seguido de ENTER.

Para cancelar la repetición, posesiónese en el compás 001 antes de teclear.

NO se posicione en medio de una nota.

La información de control-no se repite, es decir, si hay algún cambio de "patch" durante la secuencia, active al cambio de "patch" necesario también al principio del compás 001.

## **SECUENCIADOR EN TIEMPO REAL**

El secuenciador permite crear hasta diez secuencias. Estas se asignan a números desde "0" a "9". Cargue el programa del secuenciador en tiempo real, que se halla en la segunda cara de la cinta suministrada con el Interface, escribiendo LOAD "" y después de cargarse el programa, se

### **BUCLE** "w" PARRAFO 24

visualizarán en pantalla los números de secuencia actuales seguidos por la cantidad de espacio de buffer utilizado, apareciendo la pregunta "FUNCION".

## **FUNCION 5**

Se utiliza para activar los distintos parámetros operativos. Pulsando ENTER siempre deja el parámetro existente sin cambio.

 Sync: esta pregunta es para determinar si el Interface se va a utilizar libremente o si irá sincronizado con una caja de ritmos MIDI. Puede grabar de una forma y reproducir de otra.

## Conteste:

"n" para no sincronización (el Interface controla el tempo).

"m" para sincronización MIDI (el Interface controlará la caja de ritmos MIDI para grabar pero será controlado por la caja de ritmos al reproducir).

## MIDI IN  $\leftarrow \rightarrow$  MIDIOUT

GRABACION I/F MIDI MIDI OUT  $\leftarrow \rightarrow$  MIDI IN (\*)

MIDI OUT  $\leftarrow$   $\rightarrow$  MIDI IN CAJA RITMO

CAJA RITMO

(\*) *Una nota manuscrita en las instrucciones dice: "Para la grabación, no conectar")* 

SINT.

## MIDI IN  $\leftarrow \rightarrow$  MIDIOUT

REPRODUCCION MIDI

MIDI OUT  $\leftarrow$   $\rightarrow$  MIDI IN SINT.

"s" puede aceptar una sincronización de 24 impulsos para grabación o reproducción. Conecte SYNC OUT de la caja da ritmos a SYNC IN del Interface (START/STOP no está implementado).

 Impulsos: normalmente estará ajustado a 24 ya que se utiliza para tenporización interna y para la sincronización de una caja de ritmos externa. En casos excepcionales una sincronización de 6, 12, 48, 96 será aceptable para cajas de ritmo con diferentas "fases". Cuando no se requiera ninguna sincronización, utilice 48 para una grabación más perfecta si es necesario.

*Una nota manuscrita en las instrucciones dice: "para grabar, con 24; para reproducir, ajustar de 6 a 9".*

 Metrónomo: si se necesita, el Interface genera un metrónomo y lo toca en el sintetizador durante la grabación. Si no se requiere el metrónomo, asígnele un valor de 0, en caso contrario se la puede asignar cualquier valor de nota. El código MIDI da la nota; se selecciona así:

DO central  $+1$  octava  $+2$  octavas  $+3$  octavas  $+4$  octavas 60 72 84 96 100

También se pueden utilizar las notas intermedias. Por ejemplo: RE sostenido será 63.

- Batidos: número de cuartos de batido por minuto para grabación.
- Ignorar: cualquier información con códigos de control MIDI por debajo de esta valor será ignorada. Para grabar únicamente información sobre las notas, ajuste este valor a 145 (uno

por encima del código de la última nota). Esto hará la grabación más económica en memoria. El programa preajusta el valor a 240 para el uso normal y graba notas on/off, cambio de nota, cambio de programa, etc. Los códigos exclusivos del sistema son ignorados. Si aumenta esta valor a 253 pueda almacenar información sobre programas sde del sintetizador. Por ejemplo, con un DX7 ajuste este valor a 255, entre en modo de grabación, ponga el DX7 en "SYS INFO AVAIL" (función 8), pulse MIDI TRANSM1T en el DX7, espare unos dos, tres segundos y pulse "x" para salir de la grabación. Intente minimizar la cantidad de tiempo en modo de grabación, ya que cuando al código de "ignorar" está asignado a 255 toda la información de estado está siendo transferida desde el sintetizador todo el tiempo, lo que gasta muy rápidamente la memoria. Para mandar información de programa al sintetizador simplemente póngalo en modo "SYS AVAIL" y toque la secuencia apropiada pulsando "x" inmediatamente después de "s". RECUERDE REASIGNAR "IGNORAR" A 240.

- Ajuste: para ajustar el redondeo del reloj.
	- 0 sin ajuste automático en grabación.
	- 12 ajuste a  $1/4$  s
	- 8 1/4 de tresillo
	- 6  $1/8 s$
	- 4 1/8 de tresillo
	- 3  $1/16 s$

Para la mayoría de las aplicaciones, un ajuste de 3 (1/16 de nota) es el más adecuado. Habrá que tener cuidado con "sobre-ajustar", ya que se tenderá a "deshumanizar" la interpretación.

 Tempo: este número indica la velocidad a la cual se ha grabado. Puede cambiarse para la reproducción, decrementándolo para una reproducción más rápida o incrementándolo para hacerla más lenta.

NOTA: Al grabar, este parámetro es recalculado dependiendo de los impulsos de sincronización y de los batidos/minuto. El valor más bajo es 2 y el más alto 255.

Borrar (DEL): la última secuencia se puede borrar tecleando "DEL".

## **FUNCION 1 Grabación (Record)**

Comprobar conexiones (ver FUNCION 5).

El programa pide el número de secuencia, pulse un número entre "0" y "9". Dependiendo de la asignación de sincronización del Interface, hará sonar un metrónomo o una caja de ritmos o escuchará una caja de ritmos de 5V con SYNC 24. Asumiendo que el código a "ignorar" está asignado a 240, la grabación empezará sólo cuando el sintetizador sea tocado, esto es: grabará las notas pulsadas, los cambios de programa, etc. Seguirá grabando hasta que se pulse "x". Normalmente, la última nota "off" se toma como el fin de una secuencia. Sin embargo puede añadirse una pausa o un silenci, activando por ejemplo la rueda del bender antes de pulsar "x".

## SI ESTA UTILIZANDO UNA CAJA DE RITMOS DEBE PONERLA EN MARCHA ANTES DE TOCAR.

## **FUNCION 2 Reproducción (Play)**

Comprobar conexiones (ver FUNCION 5).

Seleccione la secuencia, pulse "s" y ponga en marcha la caja de ritmos si es necesario. Para cambiar de secuencia pulse simplemente el número de secuencia requerido mientras está reproduciendo (0 –

9). Para parar al final da una secuencia pulse "x". Si mantiene pulsada la tecla "SYMBOL SHIFT" mientras pulsa "0" a "9" o "x", la acción será inmediata, sin embargo, el sistema no podrá mantonerse sincronizado.

## **FUNCION 3 Cargar (LOAD)**

Comprobar las conexiones del cassette.

Confírmelo pulsando "y" y teclee el nombre de la secuencia. Ponga en marcha el cassette.

## **FUNCION 4 Amacenar (SAVE)**

Comprobar las conexionas del cassette.

Confírmelo pulsando "y" y el nombre de la secuencia. Si necesita verificar la grabación, confírmelo con "y", rebobine la cinta y póngala en marcha.

## **VARIOS**

En caso de error teclee: GOTO 9000 y ENTER.

Para hacer funcionar el programa en microdrive, borre las líneas 3010, 4010, 4020, 4021 y 8998 y haga RUN 9501 y ENTER para hacer una copia de seguridad del programa en cartucho.

## **ARQUITECTURA DEL HARDWARE**

El Interface consiste principalmente en 2 circuitos:

- 1) ENTRADA/SALIDA SERIE: ACIA MOTOROLA 6850 con reloj de 2 MHz. DATA ADRESS: OBFH STATUS/CONTROL ADRESS: 03FH RTS está conectado a través de un inversor al PIN 1 del conector DIN de SYNC OUT (para AUTO-START).
- 2) TEMPORIZADOR: INTEL 8253. CLOCK 0 a 2MHz. GATE 0 no está conectado. OUTPUT 0 controla CLOCK 2. CLOCK 2 está controlado por OUTPUT 0. GATE 2 no está conectado. OUTPUT 2 controla SYNC OUT. CLOCK 1 está controlado por SYNC IN (PIN 3). GATE 1 está controlado por PIN 1 de SYNC IN (AUTO-START). OUTPUT 1 está en circuito abierto.

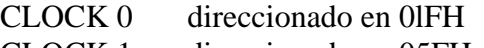

- CLOCK 1 direccionado en 05FH
- CLOCK 2 direccionado en 09FH
- MODE direccionado an 0DFH

En VENTAMATIC disponemos también de TODA LA GAMA de INSTRUMENTOS musicales electrónicos y demás ACCESORIOS con MIDI existentes en el MERCADO (CASIO, YAMAHA, BIEL, ROLAND, KORG, SEQUENTIAL, ENSONIQ, etc.), además de todos los INTERFACES y PROGRAMAS para COMMODORE, SPECTRUM, APPLE, IBM, etc.

## TENEMOS LOS MEJORES PRECIOS Y LAS MEJORES OFERTAS

## VENTAMATIC

c/ Córcega, 89, entlo. 08029 BARCELONA Teléf: (93) 230 97 90

## CUPON DE USUARIO Enviar A: VENTAMATIC - c/ Córcega, 89. entlo. - 08029 BARCELONA

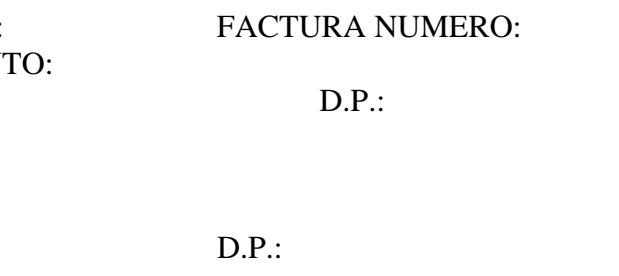

PROGRAMA:. ADQUIRIDO EN FECHA: EN EL ESTABLECIMIENT PROVINCIA: POR EL USUARIO: DIRECCION: PO6LACION: PROVINCIA: